## Adviser instructions for accessing Plan Ahead in Banner Self-Service

Advisers now have the ability to see registration plans that have been created by their advisees. Plans are not required to complete registration, so not all advisees will have them. Advisers can access plans in view only mode and do not have the ability to make changes. They do have the ability to create a new registration plan for a student. Students are able to register for classes via a plan they have created or a plan created by their adviser.

To view or create plans select the <u>registration landing page</u>. The first time you log in you will be asked to select your role. You must select "**advisor**." Do not select "Faculty" or "Faculty and Advisor." Once you reach the registration landing page you would select the **Plan Ahead** link.

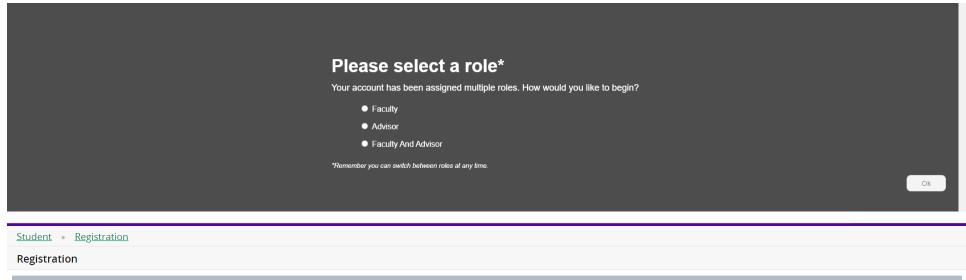

| What wou | ild you like to do?                                                                                                    |                                                                                                    |
|----------|----------------------------------------------------------------------------------------------------|----------------------------------------------------------------------------------------------------|
|          | Plan Ahead<br>Give yourself a head start by building plans. When you're ready to register, you'll be able to load these plans. | Browse Classes<br>Looking for classes? In this section you can browse classes you find interesting. |
|          | Browse Course Catalog<br>Look up basic course information like subject, course and description.                                |                                                                                                    |

From Plan Ahead you would select the appropriate semester via the dropdown menu.

You can see your advisees by using the radial button by "My Advisees" to choose the search by **BU ID number** or **Name**. Note you can only search for students who are officially assigned to you as an adviser in Banner. Questions regarding adviser assignments should be directed to your college dean's office.

Once you have entered either the **ID number** (you must enter at least 4 digits to see results) or the Name (Last, First) of the student you wish to work with, their name will appear and you can select the **Continue** button.

| Student • Registration • Select a Term                                          |
|---------------------------------------------------------------------------------|
| Select a Term                                                                   |
| Terms Open for Planning Spring Term 2021-2022  Search Select a student Continue |

If the student has created a plan it will be displayed. Again, this is view only and cannot be changed by anyone but the student. If they have not created a plan no plan will be displayed. In either case, you would have the option to create a plan for the student by selecting the **Create a New Plan button**. Students can have a **maximum of 5 plans** including any adviser created plans. All plans are visible to the student. **Plans can only be edited or deleted by the person who created them.** 

| ans you have created for this term              | 1: 0                    |                           |              |                          |                                       |                   |      |   |
|-------------------------------------------------|-------------------------|---------------------------|--------------|--------------------------|---------------------------------------|-------------------|------|---|
| m: Spring Term 2021-2022                        |                         |                           |              |                          |                                       |                   |      |   |
| are allowed a maximum of 5 plans for this term. |                         |                           |              |                          |                                       |                   |      |   |
| Create a New Plan                               |                         |                           |              |                          |                                       |                   |      |   |
| lan: Plan A Created by                          | Preferred               |                           |              |                          |                                       |                   |      |   |
| Tan. Flanza Created by                          | FIGIGITES               |                           |              |                          |                                       |                   |      |   |
|                                                 |                         |                           |              |                          |                                       |                   |      |   |
| Title                                           | Details                 | Hours                     | CRN          | Schedule Type            | Instructor                            | Grade Mode        | Note | ÷ |
|                                                 | Details<br>HIST 100, 02 | Hours<br>1                | CRN<br>54283 | Schedule Type<br>Lecture | Instructor<br>Chen_Michelle (Primary) | Grade Mode Normal | Note |   |
| Title Border Crossings Comparative Politics     |                         | Hours<br>1<br>1           |              |                          |                                       |                   | Note |   |
| Border Crossings                                | HIST 100, 02            | Hours<br>1<br>1<br>1<br>1 | 54283        | Lecture                  | Chen, Michelle (Primary)              | Normal            | Note | 4 |

*Using the Find Classes search feature:* Basic searching can be done by selecting one or more subjects from the dropdown list and/or by entering the 3-digit course number. You can also search using keywords from the course subject, title and description. Advanced searching allows you to search by instructors, attributes, days/times and other search criteria. The dropdown lists will populate once you click on the specific search box. For example, if you click on Subject an alphabetical listing of the available subject descriptions will be shown starting with Acct & Financial Management. You can select additional subjects by

clicking on the subject box and adding new subjects as desired. Courses from all selected subjects will be displayed. To start a new search be sure to select the Clear link to remove previous search criteria.

| Find Classes Created by Others                            |   |
|-----------------------------------------------------------|---|
| Enter Your Search Criteria<br>Term: Spring Term 2021-2022 |   |
| Subject                                                   | Î |
| Course Number                                             |   |
| Keyword                                                   |   |
| Subject and Course Number                                 |   |
| Keyword (With All Words)                                  |   |
| Keyword (With Any Words)                                  |   |
| Keyword (Exact Phrase)                                    |   |
| Keyword (Without The Word)                                |   |
| Title                                                     |   |
| College                                                   |   |
| Division                                                  |   |
| Departments                                               |   |
| Schedule Type                                             | • |

In order for a student to register directly from their plan under one submission, the plan must contain specific course sections (aka times/CRNs). You would add classes to a plan by using the search features and selecting the **View Sections** button to select the specific time you wish to add to the plan. Alternatively, if you just add courses (and not specific sections/times), the student will need to select the specific sections when they add the courses to their registration. Please also note prerequisites, restrictions, etc. are not checked during the planning stage. These are only checked when the student actually submits their registration. Students should consult <u>Course Information</u> footnotes and course guides to find this information during the planning process.

| Find Classes Created by Others                                                       |                     |                 |       |             |                 |              |
|--------------------------------------------------------------------------------------|---------------------|-----------------|-------|-------------|-----------------|--------------|
| Search Results — 39 Courses<br>Term: Spring Term 2021-2022 Subject: Africana Studies |                     |                 |       |             |                 | Search Again |
| Title \$                                                                             | Subject Description | Course Number 🗘 | Hours | Description | Course Sections | Add Course 🔆 |
| Introduction Africana Studies                                                        | Africana Studies    | 199             | 1     |             | Q View Sections | Add Course   |
| Intro to Black Performance                                                           | Africana Studies    | 201             | 1     |             | Q View Sections | Add Course   |
| Race-Hist/Compar Perspective                                                         | Africana Studies    | 213             | 1     |             | Q View Sections | + Add Course |
| Race, Riots and Resistance                                                           | Africana Studies    | 220             | 1     |             | Q View Sections | Add Course   |
| Intro to African American Lit                                                        | Africana Studies    | 221             | 1     |             | Q View Sections | Add Course   |
| Caribbean Literature                                                                 | Africana Studies    | 222             | 1     |             | Q View Sections | Add Course   |

| Catalog Search Results                          | Search Resu<br>Term: Spring T | lts — 2 Clas<br>erm 2021-202 | ses<br>22 Subject | and Course | Number: HIS | ST100 History |                                 |                                                      |                                   |                                                                                                    |     |
|-------------------------------------------------|-------------------------------|------------------------------|-------------------|------------|-------------|---------------|---------------------------------|------------------------------------------------------|-----------------------------------|----------------------------------------------------------------------------------------------------|-----|
| <u>laking the US through Violence</u><br>ecture | History                       | 100                          | 01                | 1          | 54271       | Spring        | <u>Barba, Paul</u> (Primary)    | s m T w T F s 10:00 AM - 11:20 AM Type: Class        | 35 of 35 seats re<br>Restriction! | Englineering Humantites Course<br>First-year Course<br>History Department<br>Offered Either Fall or Spring                                               | Add |
| iorder Crossings<br>ecture                      | History                       | 100                          | 02                | 1          | 54283       | Spring        | <u>Chen, Michelle</u> (Primary) | ຣ M T W T F S 12:00 PM - 01:20 PM <b>Type:</b> Class | 35 of 35 seats re<br>Restriction! | Humanitles(DB)-History<br>Arts & Humanitles<br>Engineering Humanitles Course<br>First-year Course<br>History Department<br>Offered Either Fall or Spring | Add |

## Once you have added your courses or sections make sure to select **Save Plan**, enter a name for this plan and hit **Save**.

| Find Classes Created by Oth Catalog Search Results | Search Resu<br>Term: Spring |     |    | t and Course | Number: ED | OUC101 Educ |                               | Name Your Plan                                           |                                    |                                                                                                    |     |
|----------------------------------------------------|-----------------------------|-----|----|--------------|------------|-------------|-------------------------------|----------------------------------------------------------|------------------------------------|----------------------------------------------------------------------------------------------------|-----|
| Social Foundation of Education<br>Lecture          | Education                   | 101 | 03 | 1            | -51240     | Spring      | <u>Eruja. Ramona</u> (Primary | Close Save<br>y) SMTWTFS 01:00 PM - 02:20 PM Type: Class | 25 of 25 seats re.<br>Restriction! | Diversity in the US         Education Department         Engineering Social Sciences         First-year Course         Human Diversity (BP)         Classroom & Remote Instruction         Offered Both Fail and Spring         Social Sciences         Social Science (DB)         Social Sciences-Learning Goals | Add |

A Saved plan will show the courses on the calendar view in color with a green checkmark (you may need to scroll down to view the entire daily calendar) and the courses in the list view will indicate **Planned**. Unsaved plans will display in grey on the calendar and will only indicate Pending on the course list.

| Catalog Sear                    | rch Results Search<br>Term: Sp                     | esults — 1 Cla:<br>ng Term 2021-20 | ses<br>22 Subject | and Course                     | Number: CL/             | AS141 Class | ics                       |             |               |                                                                             |                                              |             |                                                         |                                                                                                    |             |                               |           |     |        |
|---------------------------------|----------------------------------------------------|------------------------------------|-------------------|--------------------------------|-------------------------|-------------|---------------------------|-------------|---------------|-----------------------------------------------------------------------------|----------------------------------------------|-------------|---------------------------------------------------------|----------------------------------------------------------------------------------------------------|-------------|-------------------------------|-----------|-----|--------|
| litle                           | Y Subject De                                       | cription Course N                  | u Section Y       | Hours                          | CRN Y                   | lerm Y      | Instructor                |             | Meeting Times |                                                                             | Status                                       |             | Attribute                                               |                                                                                                    |             | Linked Section                | ns        | Add | \$₹~ - |
| Ancient Cities<br>ecture        | Classics                                           | 141                                | 01                | 1                              | 54123                   | Spring      | <u>Accettola, Anna</u>    | ı (Primary) | SMTWTF        | s] 08:00 AM - 08:50 AM <b>Type:</b> (                                       | Class 35 of 35 se<br>Restriction!            | ats re      | Arts&Hu<br>Arts & H<br>Classics<br>Enginee<br>First-yea | ies(DB)-Classics<br>manities-Learning Go<br>umanities<br>Department<br>ring Humanities Cour<br>ir Course<br>connections |             |                               |           | Add |        |
|                                 |                                                    |                                    |                   |                                |                         |             |                           |             |               |                                                                             |                                              |             |                                                         | Fabric. Worlds (BP)<br>Alternating Fall Sem.                                                                            |             |                               |           |     |        |
| chedule 💵 s                     | Schedule Details                                   |                                    |                   |                                |                         |             |                           |             |               | 🖹 Adviser Plan 👈                                                            |                                              | _           |                                                         |                                                                                                    |             |                               |           |     |        |
| Schedule for Spri               | ing Term 2021-2022                                 |                                    |                   |                                |                         |             |                           |             |               |                                                                             | Details                                      | Hours       | Offered                                                 |                                                                                                    | Note        | Status                        | Action    | _   |        |
|                                 | ing Term 2021-2022                                 | Tuesday                            | We                | dnesday                        | Thursda                 | ay          | Friday                    | Satur       |               | 🖆 Adviser Plan 🔶<br>Title                                                   | Details<br>POLS 140, 01                      |             | Offered                                                 | Alternating Fall Sem.                                                                                                   |             |                               |           |     |        |
| Schedule for Spri<br>Sunda<br>n | ing Term 2021-2022                                 | Tuesday                            | We                | dnesday                        | Thursda                 | ay          | Friday                    | Satur       | rday          | Adviser Plan                                                                | POLS 140, 01                                 | 1           | Offered<br>CRN<br>52600                                 | Alternating Fall Sem.<br>Schedule Type<br>Lecture                                                                       | +           | Planned                       | None      |     | _      |
| Schedule for Spri<br>Sunda      | ing Term 2021-2022<br>Ny Monday                    |                                    |                   |                                | Thursda                 |             |                           | Satur       | rday          | Adviser Plan  Adviser Plan                                                  | POLS 140, 01<br>CLAS 141, 01                 | 1<br>1      | Offered<br>CRN<br>52600<br>54123                        | Alternating Fall Sem. Schedule Type Lecture Lecture                                                                     | €<br>€      | Planned                       | None w    | -   | _      |
| chedule for Spri                | ing Term 2021-2022                                 |                                    | ✓ CLAS1           | dnesday<br>141.(Planned)       | Thursda                 |             | Friday<br>AS141 (Planned) | Satur       | rday          | Adviser Plan  American Politics American Politics Ancient Cities Calculus I | POLS 140, 01<br>CLAS 141, 01<br>MATH 201, 02 | 1<br>1<br>1 | Offered<br>CRN<br>52600<br>54123<br>50356               | Alternating Fall Sem. Schedule Type Lecture Lecture Lecture Lecture                                                     | ←<br>←<br>← | Planned<br>Planned<br>Planned | None None | •   |        |
| ichedule for Spri<br>Sunda      | ing Term 2021-2022<br>Ny Monday                    | MATH201 (Pla                       |                   |                                | Thursda                 | ✓ <u>CL</u> |                           | Satur       | rday          | Adviser Plan  American Politics American Politics Ancient Cities Calculus I | POLS 140, 01<br>CLAS 141, 01<br>MATH 201, 02 | 1<br>1<br>1 | Offered<br>CRN<br>52600<br>54123                        | Alternating Fall Sem. Schedule Type Lecture Lecture                                                                     | €<br>€      | Planned                       | None w    | •   |        |
| Sundar<br>Sundar                | ing Term 2021-2022<br>iy Monday<br>CLAS141 (Planne | MATH201 (Pla                       |                   | 141 (Planned)<br>201 (Planned) | Thursda<br>MIST100 (Pis |             | AS141 (Planned)           | Satur       | rday          | Adviser Plan  American Politics American Politics Ancient Cities Calculus I | POLS 140, 01<br>CLAS 141, 01<br>MATH 201, 02 | 1<br>1<br>1 | Offered<br>CRN<br>52600<br>54123<br>50356               | Alternating Fall Sem. Schedule Type Lecture Lecture Lecture Lecture                                                     | ←<br>←<br>← | Planned<br>Planned<br>Planned | None None | •   |        |

Please direct questions regarding the Plan Ahead feature in Banner Self-Service to registrar@bucknell.edu.